# ATM インターフェイスに関する CRC トラブル シューティング ガイド

#### 内容

[概要](#page-0-0) [はじめに](#page-0-1) [前提条件](#page-0-2) [使用するコンポーネント](#page-0-3) [CRC 概要](#page-0-4) [どの CRC をチェックすればよいか](#page-1-0) [ATM CRC エラーの原因](#page-3-0) [トラブルシューティングの手順](#page-4-0)

#### <span id="page-0-0"></span>概要

この文書は、ATM インターフェイスでの Cyclic Redundancy Check(CRC; 巡回冗長チェック )エラーの背後にある原因を特定する際に利用できます。

# <span id="page-0-1"></span>はじめに

#### <span id="page-0-2"></span>前提条件

このドキュメントに関しては個別の前提条件はありません。

#### <span id="page-0-3"></span>使用するコンポーネント

このドキュメントの内容は、特定のソフトウェアやハードウェアのバージョンに限定されるもの ではありません。

### <span id="page-0-4"></span>CRC 概要

Cisco デバイスでの show interfaces コマンドの出力には、多数のカウンタが含まれます。これら のカウンタの 1 つに CRC があります。CRC カウンタは、発信側端末または遠端デバイスによっ て生成されたチェックサムが、受信されたデータから計算されたチェックサムと一致しない回数 (該当するパケットの数に相当)をカウントします。これにより、伝送中に Protocol Data Unit (PDU; プロトコル データ ユニット) が変化したことが検出されます。通信しているデータ が送信先で正しく解釈されるようにするためには、この PDU の正確な値を保持することが重要 です。

CRC エラーは通常、データ リンクまたはインターフェイス自体のノイズ、ゲイン ヒット、また は伝送上の問題を示します。イーサネット セグメントでは、CRC エラーの原因はコリジョン、

または端末による不良データの送信です。ATM インターフェイスでは、ATM ネットワーク プロ バイダーがスイッチ「網内の全パケットのうち一部のセルを廃棄したときにも、CRC エラーが発 生します。 これは、伝送しているセルの数とビット/秒のポリシングのために行われる場合があり ます。ポリシングの詳細については、ここをクリックしてください。ATM インターフェイスでは 、Segmentation And Reassembly(SAR)機能によってセルを再構成して完全なパケットを再作 成する際に、これらの損失セルが検出されます。したがって、ATM インターフェイスでの CRC エラーは、トラフィック シェーピングとトラフィック ポリシングのパラメータのミスマッチを示 している可能性があります。

注: input errors カウンタは、CRC、「no buffers」、runts、giants、frames、overruns、 ignored、aborts、およびその他の入力関連エラーの総数を追跡します。したがって input errors カウンタは、CRC カウンタと同じかそれ以上の数になります。エラーの発生および入出力の差は 、インターフェイスのトラフィックの 1.0 % を超えないようにすることが必要です。

次に、show interfaces コマンドの出力例を示します。

#### Router#**show interfaces atm 4/0**

ATM4/0 is up, line protocol is up

 Hardware is cxBus ATM Internet address is 131.108.97.165, subnet mask is 255.255.255.0 MTU 4470 bytes, BW 100000 Kbit, DLY 100 usec, rely 255/255, load 1/255 ATM E164 Auto Conversion Interface Encapsulation ATM, loopback not set, keepalive set (10 sec) Encapsulation(s): AAL5, PVC mode 256 TX buffers, 256 RX buffers, 1024 Maximum VCs, 1 Current VCs Signalling  $vc = 1$ ,  $vpi = 0$ ,  $vci = 5$  ATM NSAP address: BC.CDEF.01.234567.890A.BCDE.F012.3456.7890.1234.13 Last input 0:00:05, output 0:00:05, output hang never Last clearing of "show interface" counters never Output queue 0/40, 0 drops; input queue 0/75, 0 drops Five minute input rate 0 bits/sec, 0 packets/sec Five minute output rate 0 bits/sec, 0 packets/sec 144 packets input, 31480 bytes, 0 no buffer Received 0 broadcasts, 0 runts, 0 giants 13 input errors, 12 CRC, 0 frame, 0 overrun, 1 ignored, 0 abort 154 packets output, 4228 bytes, 0 underruns 0 output errors, 0 collisions, 1 interface resets, 0 restarts

# <span id="page-1-0"></span>どの CRC をチェックすればよいか

ATM は 5 つの ATM Adaptation Layer(AAL)をサポートします。AAL5 は Common Part Convergence Sublayer Protocol Data Unit(CPCS-PDU; CPCS プロトコル データ ユニット)に 8 バイトのトレーラーを追加します。CPCS-PDU は、元のレイヤ 3 パケット(IP パケットなど )から構成されてから、53 バイトのセルに分割されます。Permanent Virtual Circuit(PVC; 相手 先固定接続)に encapsulation aal5snap コマンドを設定した場合は、この AAL5 トレーラーを使 用するように通知したことになります。また、Logical Link Control(LLC; 論理リンク制御副層 )または Subnetwork Access Protocol(SNAP; サブネットワーク アクセス プロトコル)のヘッ ダーも指定したことになり、このヘッダーはイーサネットで同様に使用されます。

注:Ciscoルータでは、「フレーム」、「AAL5フレーム」、「CPCS-PDU」という用語はすべて 、ATMインターフェイスについて話す際に同じ概念を指します。

[Request for Comments\(RFC\)1483](http://www.ietf.org/rfc/rfc1483.txt?number=1483) 「Multiprotocol Encapsulation over ATM Adaptation Layer 5」

では、aal5snapカプセル化とAAL5トレーラの使用方法を定義しています。CRC はトレーラーの 最後の 4 バイトを占め、実際の CRC フィールド自体を除く CPCS-PDU の大部分を保護します

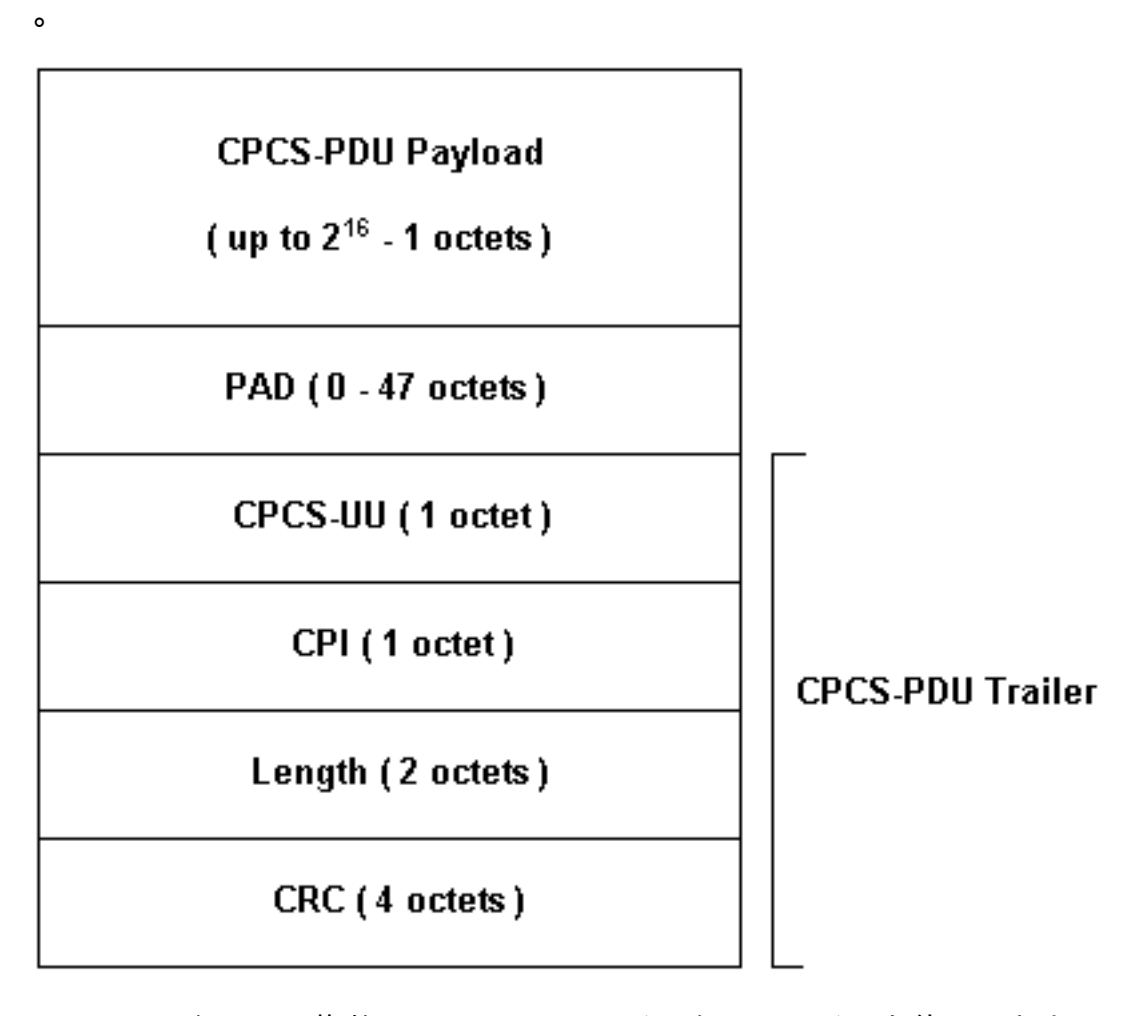

Cisco ルータでは、複数のモデルの ATM インターフェイスを使用できます。モデルの中には Virtual Circuit(VC; 仮想回線)ごとのカウンタをサポートするものと、インターフェイス全体で のみエラーをカウントするものがあります。

VC ごとのカウンタは、CRC エラーがどの VC で発生したかを特定する作業を簡略化します。た とえば、PA-A3 を使用している場合、最初に show atm pvc vpi/vci コマンドを使用して VC を一 覧表示することにより、VC ごとの CRC

注:これを行う場合は、指定したローカルで有効なVCD(Virtual Circuit Descriptor)と設定済みの VPI/VCIペアを表示するカラム名をメモしてください。次に、show atm pvc コマンドを使用して VC ごとの情報を表示します。

次に例を示します。

7206-1#**show atm vc** VCD / Peak Avg/Min Burst Interface Name VPI VCI Type Encaps SC Kbps Kbps Cells Sts 2/0 1 2 3 PVC F4-OAM UBR 2000 UP 2/0 2 2 4 PVC F4-OAM UBR 2000 UP 2/0 10 4 55 PVC SNAP UBR 155000 UP 2/0.125 40 40 45 PVC NLPID UBR 155000 UP 2/0.125 50 45 45 PVC NLPID UBR 155000 UP 4/0.2 1 16 32 PVC SNAP UBR 149760 UP

6/0 1 10 100 PVC SNAP UBR 44209 UP 7206-1#**show atm pvc ?** ppp PPP over ATM information interface <0-255> VPI/VCI value(slash required) <1-65535> VCI WORD Connection Name | Output modifiers 7206-1#**show atm pvc 10/100** ATM6/0: VCD: 1, VPI: 10, VCI: 100 UBR, PeakRate: 44209 AAL5-LLC/SNAP, etype:0x0, Flags: 0xC20, VCmode: 0x0 OAM frequency: 0 second(s), OAM retry frequency: 1 second(s), OAM retry frequency: 1 second(s) OAM up retry count: 3, OAM down retry count: 5 OAM Loopback status: OAM Disabled OAM VC state: Not Managed ILMI VC state: Not Managed InARP frequency: 15 minutes(s) Transmit priority 4 InPkts: 0, OutPkts: 116261, InBytes: 0, OutBytes: 4999250 InPRoc: 0, OutPRoc: 116261, Broadcasts: 0 InFast: 0, OutFast: 0, InAS: 0, OutAS: 0 InPktDrops: 0, OutPktDrops: 0 CrcErrors: 0, SarTimeOuts: 0, OverSizedSDUs: 0 OAM cells received: 0 F5 InEndloop: 0, F5 InSegloop: 0, F5 InAIS: 0, F5 InRDI: 0 F4 InEndloop: 0, F4 InSegloop: 0, F4 InAIS: 0, F4 InRDI: 0 OAM cells sent: 0 F5 OutEndloop: 0, F5 OutSegloop: 0, F5 OutRDI: 0 F4 OutEndloop: 0, F4 OutSegloop: 0, F4 OutRDI: 0 OAM cell drops: 0 Status: UP

[RFC 2515では](http://www.ietf.org/rfc/rfc2515.txt?number=2515) 、CrcErrorsを次のように定義しています。

al5VccCrcErrors OBJECT-TYPE SYNTAX Counter32 MAX-ACCESS read-only STATUS current DESCRIPTION "The number of AAL5 CPCS PDUs received with CRC-32 errors on this AAL5 VCC at the interface associated with an AAL5 entity."  $::=$  { aal5VccEntry 3 }

# <span id="page-3-0"></span>ATM CRC エラーの原因

次に、ATM CRC エラーの考えられる原因をいくつか示します。

- ATM インターフェイスに接続された 1 つ以上の VC 上の ATM クラウド内のトラフィック ポ リシングが原因でドロップされたセル。
- データリンク機器でのノイズ、ゲイン ヒット、またはその他の伝送上の問題。
- ATMインターフェイスの故障または障害

show interfaces コマンド出力には、CRCこれらのエラーは、SAR によってセルが再構成されて CRC がチェックされたときに、計算された CRC の値が、構成されたパケットの CRC フィール ドの値と一致しないことを示します。

# <span id="page-4-0"></span>トラブルシューティングの手順

発生している問題の原因を特定するには、次の手順を実行します。

- 1. CRCカウンタが増加し続けているのか、またはすでに修正された問題の履歴値なのかを判別 します。数時間または数日にわたり、show interfaces atm コマンドを複数回実行します。比 較的容易なトラブルシューティングの場合、適切であればカウンタをクリアーします。回線 は新しいですか。今までこの回線は CRC エラーなしに動作していましたか?
- 2. CRC エラーがいつ発生するかを特定します。CRC エラーがある特定の時間帯、またはトラ フィックが多い期間に発生しているかどうかを確認します。そうであれば、ATM サービス プロバイダーとの間で取り決めたトラフィック シェーピング パラメータを超過している可 能性があります。スイッチ網を調べ、輻輳があるかどうかを判別します。この点については 、サービス プロバイダーに問い合せる必要がある場合があります。プロバイダーに問い合 せてトラフィック シェーピング パラメータを確認します。ATMヘッダー内の Cell Loss Priority(CLP; セル廃棄優先)ビットが 1 に設定されたセルが見られるかどうかをプロバイ ダーに問い合せます。 また、サービス プロバイダーのスイッチ インターフェイスでセルの 廃棄が記録されているかどうかも確認します。さまざまな IP パケット サイズの ping を使用 して回線をテストします。詳細については、 ここをクリックしてください。
- 3. ハードウェアが故障していないかどうかを確認します。ハードウェアまたはポートを入れ替 えてみます。自身のインターフェイスに ping して、ローカル ループバック テストを実行し ます。ループバックの詳細については、ここを参照してください。メイン ATM インターフ ェイスで loopback diagnostic および atm clock internal コマンドを使用して、ソフト ループ バックを作成します。loopback diagnostic は、ローカル インターフェイスのみで送信を受 信にループさせることにより、ネットワークまたはデータ リンクを効果的に分離します。 注:ATMインターフェイスは通常、回線からクロッキングを取得します。loopback diagnostic に設定した場合は ATM インターフェイスが回線からクロッキングを取得できな いため、atm clock internal コマンドによってローカル オシレータを使用する必要がありま す。適切であれば、このテストの終了後にクロック ソースを回線に戻します。ハード ルー プバックを作成し、送信側(TX)から受信側(RX)に伝送されるように光ファイバを接続 します。Troubleshooting [ATM CRC Errorsをクリックし](/content/dam/en/us/support/docs/asynchronous-transfer-mode-atm/permanent-virtual-circuits-pvc-switched-virtual-circuits-svc/10434-loopback-diagnostic.mp4)て、loopback lineコマンドと loopback diagnosticコマンドのビデオを確認してください。
- 回線上でループバック テストを実行し、CRC エラーがノイズを示しているのか、またはそ 4. の他の伝送上の問題を示しているのかを判別します。2 つの ATM インターフェイス上にテ スト PVC を作成し、IPアドレスを割り当てます。可能であれば、ポイントツーポイント サ ブインターフェイスを作成します。次にさまざまなバイト サイズを使用して拡張 ping テス トを実行します。特定のパケット サイズで CRC が増加するかどうかを確認します。リモー ト ATM ルータ インターフェイスで loopback line コマンドを使用します。loopback line に よってリモート エンドの受信側が送信側にループバックされるため、ローカル インターフ ェイスが SARリモート インターフェイスで CRC が記録された場合、リモート インターフ ェイスがループバックにある状態でローカル インターフェイスまで CRC が記録されたかど うかを確認します。そうであれば、Cisco ハードウェアは正常に動作しており、問題の原因 は伝送パスにあることがわかります。loopback lineを[クリック](/content/dam/en/us/support/docs/asynchronous-transfer-mode-atm/permanent-virtual-circuits-pvc-switched-virtual-circuits-svc/10434-loopback-line.mp4)すると、このコマンドの動作 に関するビデオが表示されます。
- 5. debug atm errors によって生成されたデバッグ情報をログに記録します。この debug コマン ドはハードウェアの動作に影響を与えないため、通常は実稼働インターフェイスで有効にで きます。

上記のステップを実行することにより、発生している CRC エラーの原因を特定できます。